# **SSimplex**

# **IDNet Cards Installation Instructions**

This publication describes the installation procedure for the following: • 4100-3101 IDNet Card – 250 Devices (742-476) • 4100-3104 IDNet Card – 127 Devices (742-817) • 4100-3105 IDNet Card – 64 Devices (742-818) • 4100-3106 IDNet Card w/Quick Connect capability – 250 Devices (742-954) • 4100-9811 IDNet Card – 250 Devices (Aftermarket) • 4100-9835 IDNet Card – 127 Devices (Aftermarket) • 4100-9836 IDNet Card – 64 Devices (Aftermarket) This product is compatible with 4100U and 4100ES Fire Alarm Control Panels (FACP). **IMPORTANT:** Verify FACP System Programmer, Executive, and Slave Software compatibility when installing, or replacing system components. Refer to the Technical Support Information and Downloads website for compatibility information.. Upon unpacking your Simplex product, inspect the contents of the carton for shipping damage. If damage is apparent, immediately file a claim with the carrier and notify Simplex. This publication discusses the following topics: **Topic See Page** Cautions, Warnings, and Regulatory Information 2 Introduction to the IDNet Card 3 Step 1: Installing the IDNet Card into the PDI 5 Step 2: Setting DIP Switch SW1 6 Step 3: Wiring to IDNet Peripherals 8 Troubleshooting 11 and 11 and 11 and 11 and 11 and 11 and 11 and 11 and 11 and 11 and 11 and 11 and 11 and 11 and 11 and 11 and 11 and 11 and 11 and 11 and 11 and 11 and 11 and 12 and 12 and 12 and 12 and 12 and 12 and 12 **Introduction Inspecting Contents of Shipment In this Publication** 

### **Cautions, Warnings, and Regulatory Information**

**Cautions and Warnings** 

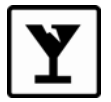

**READ AND SAVE THESE INSTRUCTIONS-** Follow the instructions in this installation manual. These instructions must be followed to avoid damage to this product and associated equipment. Product operation and reliability depend upon proper installation.

**DO NOT INSTALL ANY SIMPLEX® PRODUCT THAT APPEARS DAMAGED**- Upon unpacking your Simplex product, inspect the contents of the carton for shipping damage. If damage is apparent, immediately file a claim with the carrier and notify an authorized Simplex product supplier.

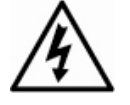

**ELECTRICAL HAZARD** - Disconnect electrical field power when making any internal adjustments or repairs. All repairs should be performed by a representative or authorized agent of your local Simplex product supplier.

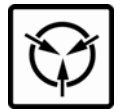

**STATIC HAZARD** - Static electricity can damage components. Handle as follows:

- Ground yourself before opening or installing components.
- Prior to installation, keep components wrapped in anti-static material at all times.

**FCC RULES AND REGULATIONS – PART 15** - This equipment has been tested and found to comply with the limits for a Class A digital device pursuant to Part 15 of the FCC Rules. These limits are designed to provide reasonable protection against harmful interference when the equipment is operated in a commercial environment. This equipment generates, uses, and can radiate radio frequency energy and, if not installed and used in accordance with the instruction manual, may cause harmful interference to radio communications. Operation of this equipment in a residential area is likely to cause harmful interference in which case the user will be required to correct the interference at his own expense.

**SYSTEM REACCEPTANCE TEST AFTER SOFTWARE CHANGES** To ensure proper system operation, this product must be tested in accordance with NFPA 72® after any programming operation or change in site-specific software. Reacceptance testing is required after any change, addition or deletion of system components, or after any modification, repair or adjustment to system hardware or wiring.

All components, circuits, system operations, or software functions, known to be affected by a change, must be 100% tested. In addition, to ensure that other operations are not inadvertently affected, at least 10% of initiating devices that are not directly affected by the change, up to a maximum of 50 devices, must also be tested and proper system operation verified.

NFPA 72® is a registered trademark of the National Fire Protection Association.

#### **Introduction to the IDNet Card**

**Overview** 

The 4100-series IDNet Card allows the system CPU to communicate with up to 250 IDNet peripherals, such as smoke detectors and pull stations.

The IDNet card is a flat, 4" by 5" option card that plugs into the power distribution interface (hereafter referred to as PDI).

Figure 1 depicts the IDNet card.

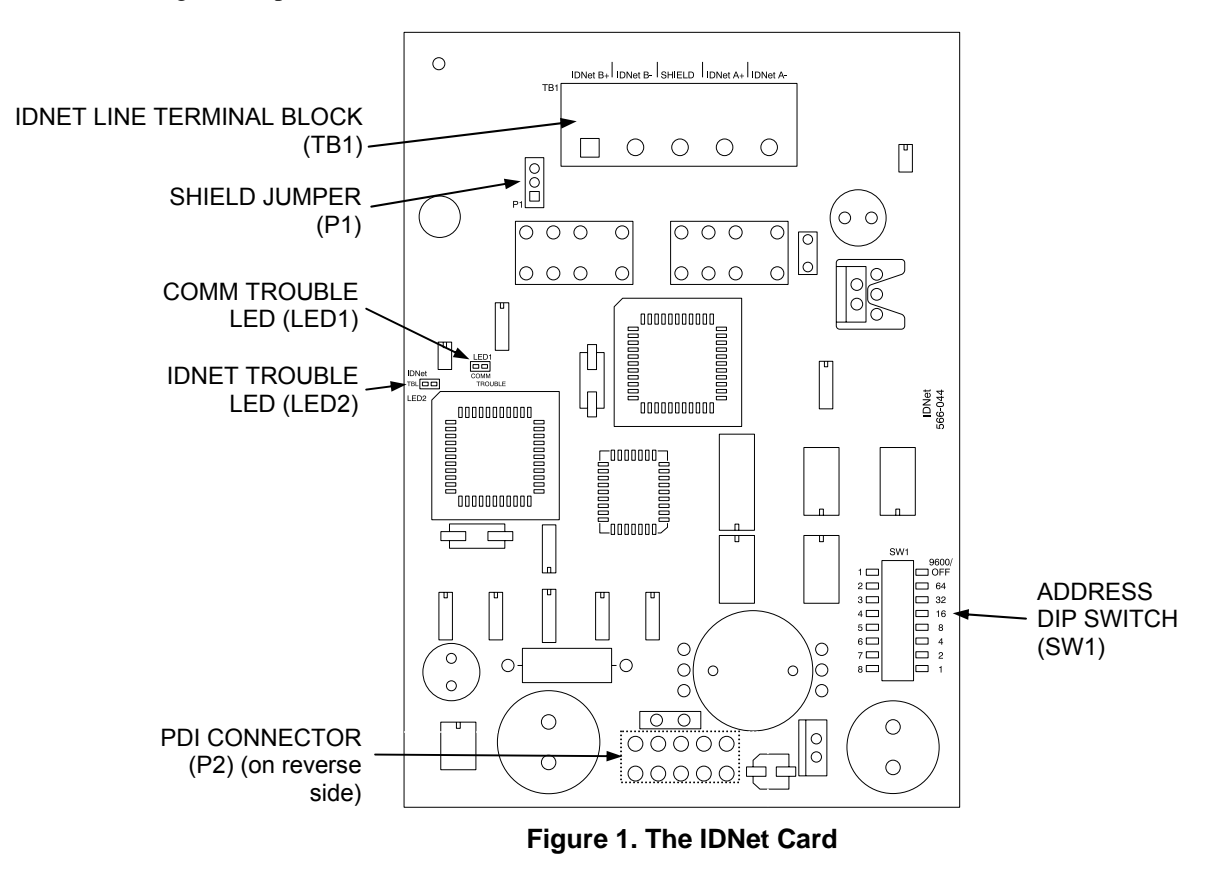

**LEDs** 

The IDNet card has the following LEDs:

**LED1.** Normally off. Turns on steady if the IDNet card is not communicating with the 4100 CPU.

**LED2.** Normally off. Illuminates to indicate a problem with the IDNet lines.

- Steady on indicates channel failure.
- One repetitive blink indicates a line short.
- Two repetitive blinks indicate a Class A failure or an open line.

*Continued on next page* 

### **Introduction to the IDNet Card,** *Continued*

**Requirements and Limitations** 

Refer to Table 1 for general system specifications.

#### **Table 1. System Specifications**

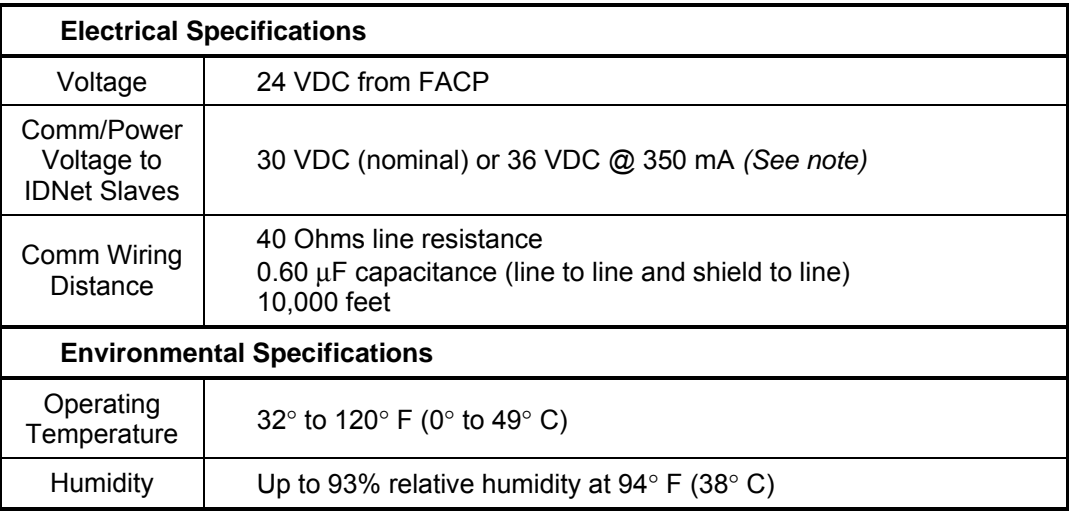

- **Note:** Voltage output to IDNet slaves is normally 30 VDC. Output is increased to 36 VDC when it is necessary to activate large numbers of output devices on IDNet peripherals, such as piezo sounders. The system CPU will set the output to 36 VDC when LEDs, piezos, or other outputs are activated, usually in an alarm state.
- Up to 250 IDNet devices are supported by one IDNet channel.

**IMPORTANT:** You must use the 4100-3106 IDNet card when installing Quick Connect devices.

- The IDNet card keeps track of which LEDs should be on at all times, and displays up to 20 at any given time.
- Up to 43 coded piezo sounders are supported by one IDNet channel.

### **Step 1: Installing the IDNet Card into the PDI**

**Overview** 

The 4100-series IDNet card is designed to be mounted on the PDI in an FACP expansion cabinet. The card can be mounted on any of the PDI connectors.

Use connector P2, labeled on the back side of the IDNet card, to connect to any of the eight PDI connectors as shown in Figure 2, below.

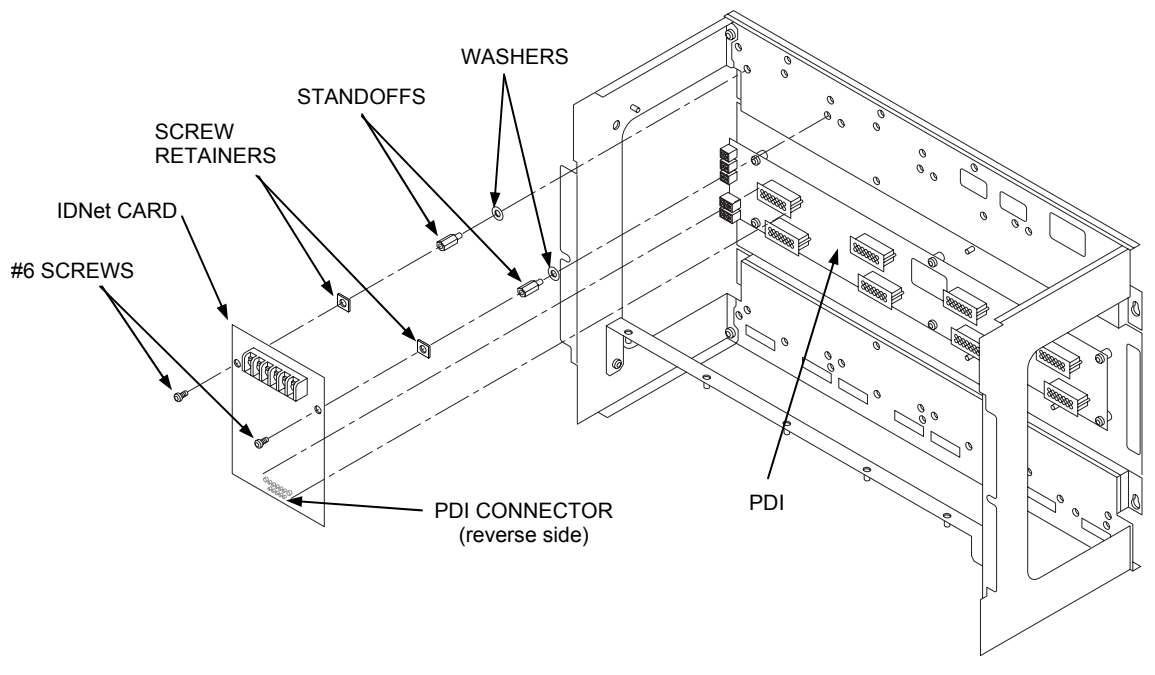

**Figure 2. Mounting onto the Power Distribution Interface** 

# **Step 2. Configuring the Card**

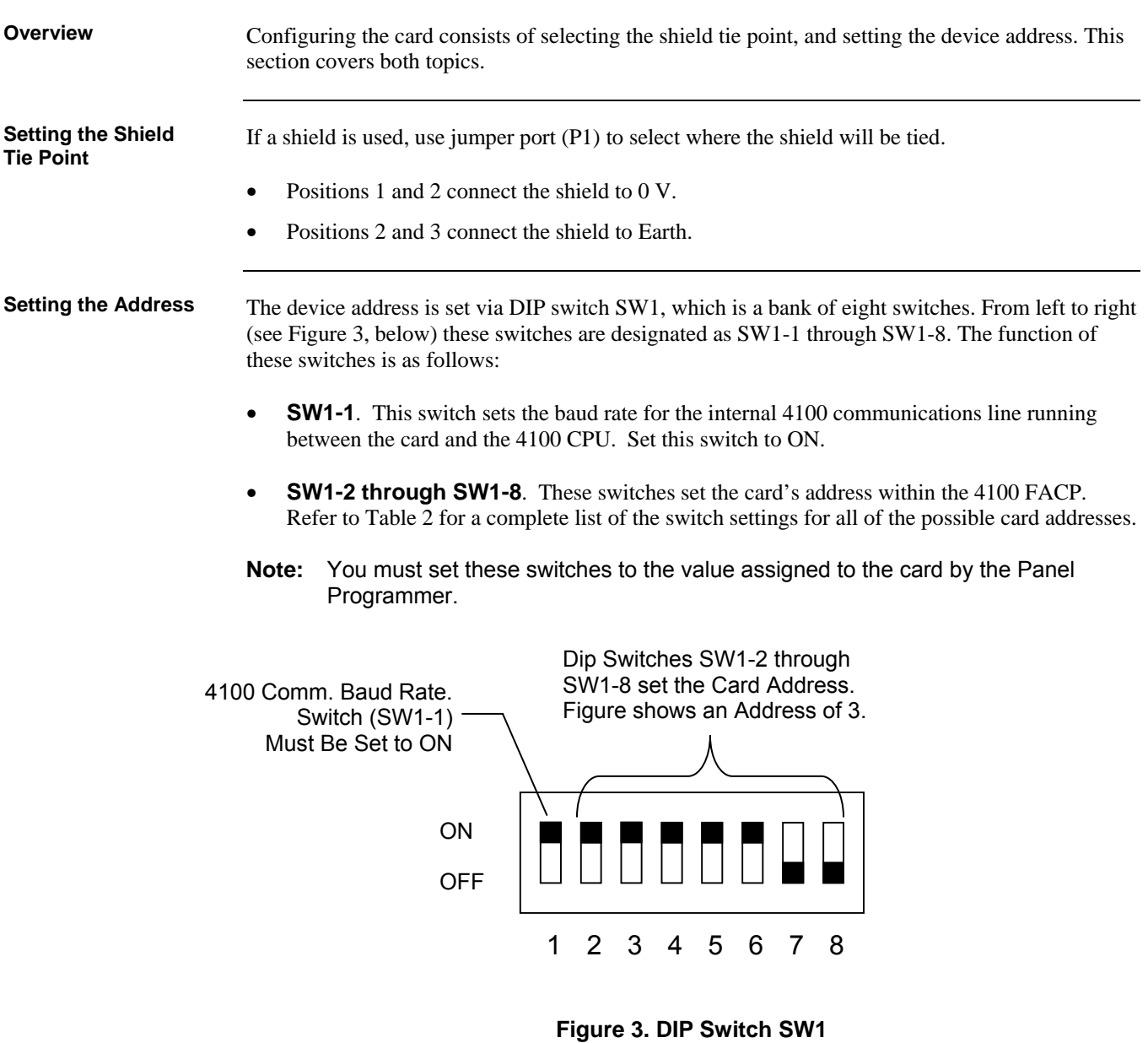

*Continued on next page*

# **Step 2. Configuring the Card,** *Continued*

#### **Setting the Address,**

#### **Table 2. 4100-3101 Card Addresses**

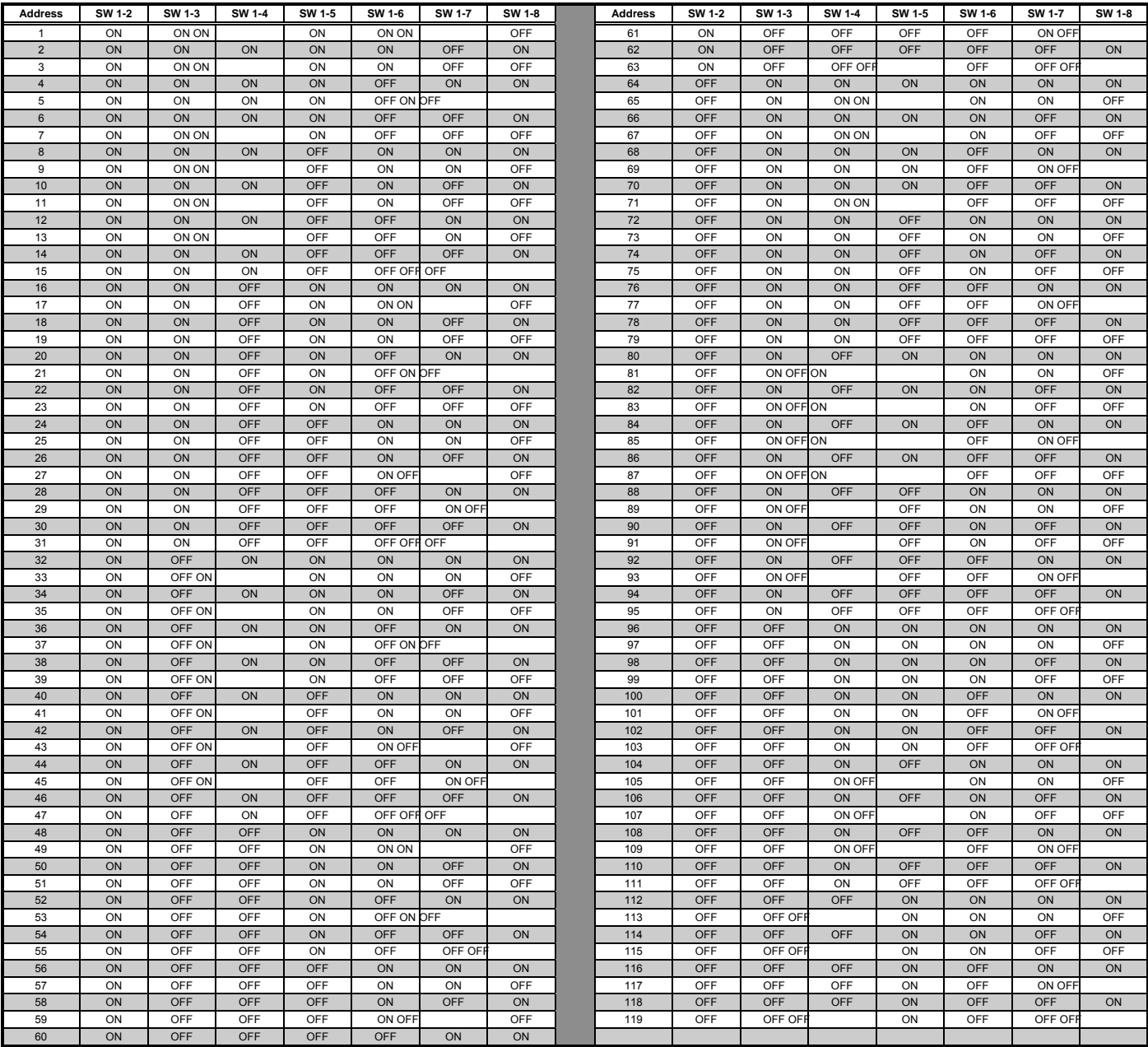

# **Step 3. Wiring to IDNet Peripherals**

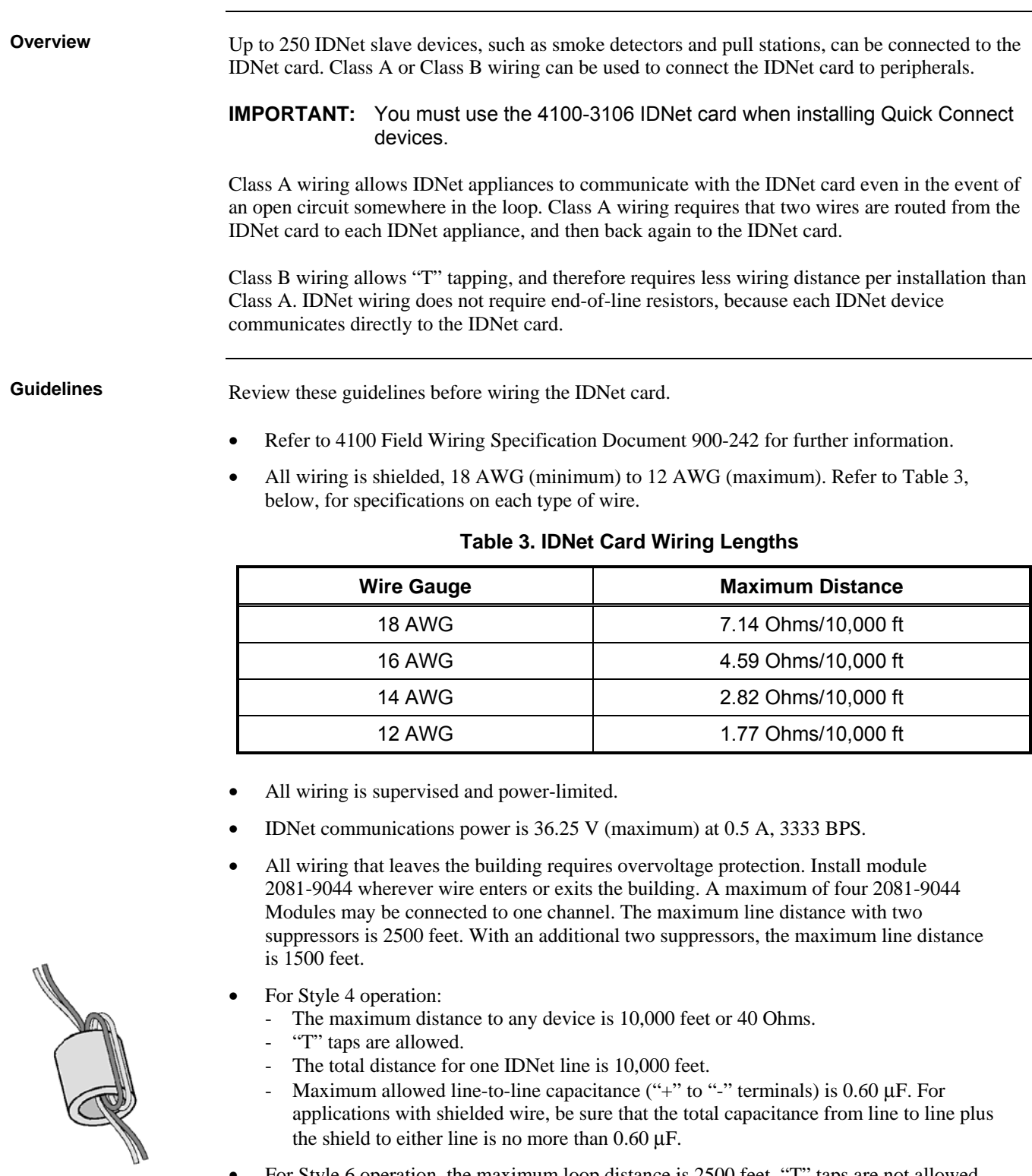

**Figure 4. The Ferrite Bead** 

- For Style 6 operation, the maximum loop distance is 2500 feet. "T" taps are not allowed.
- Loop wires once through the supplied ferrite bead(s) as shown in Figure 3.

To connect the IDNet card to devices using Class A wiring, read the following instructions and refer to Figure 5, below. **Class A Wiring** 

> 1. Route wire between 12 and 18 AWG from the IDNetB+, IDNetB-, and SHIELD outputs on TB1 of the IDNet card to the appropriate inputs on a peripheral IDNet appliance.

**Note:** Use ferrite beads as shown.

- 2. Route wire from the first IDNet appliance to the next one. Repeat for each appliance.
- 3. Route wire from the last IDNet appliance to the IDNetA+ and IDNetA- inputs on TB1 of the IDNet card.

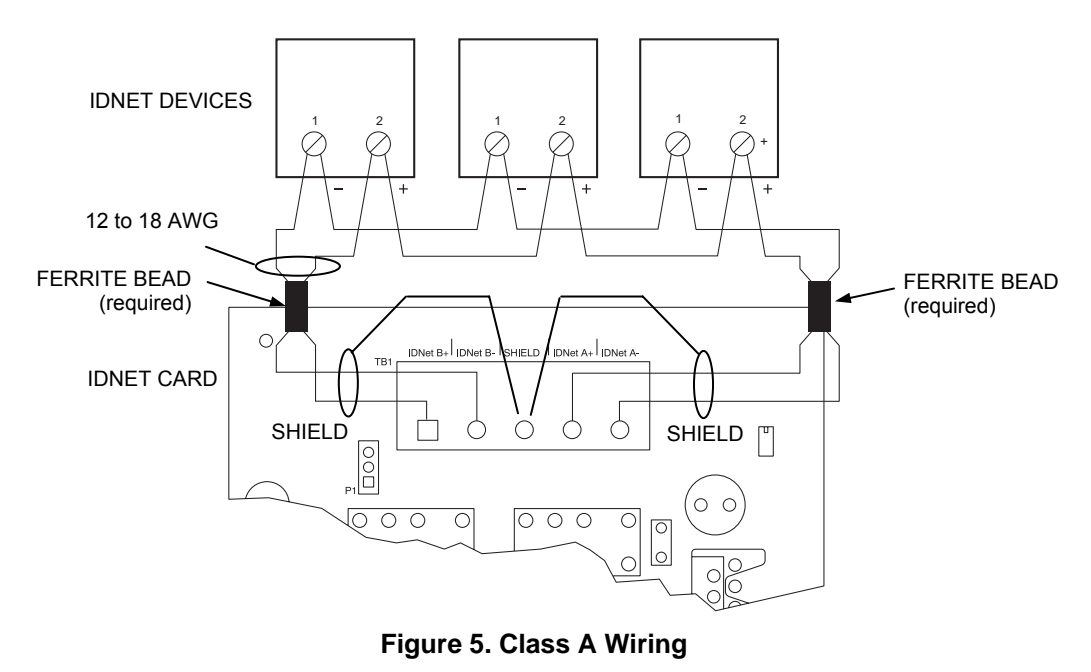

*Continued on next page* 

#### **Step 3. Wiring to IDNet Peripherals,** *Continued*

To connect the IDNet card to appliances using Class B wiring, read the following instructions. **Class B Wiring** 

> 1. On TB1, jumper IDNetB+ to IDNet A+, and jumper IDNetB- to IDNetA-. If the jumper is absent, a Class A Trouble will be indicated on LED 2.

**Note:** Use ferrite bead as shown.

2. Route wire between 12 and 18 AWG from the IDNetA+, IDNetA-, and SHIELD outputs on TB1 of the IDNet card to a junction box. Begin "T" tapping at the junction box. The maximum wiring distance for any IDNet circuit is 10,000 feet or 0.60 μF.

The illustration below shows Class B wiring.

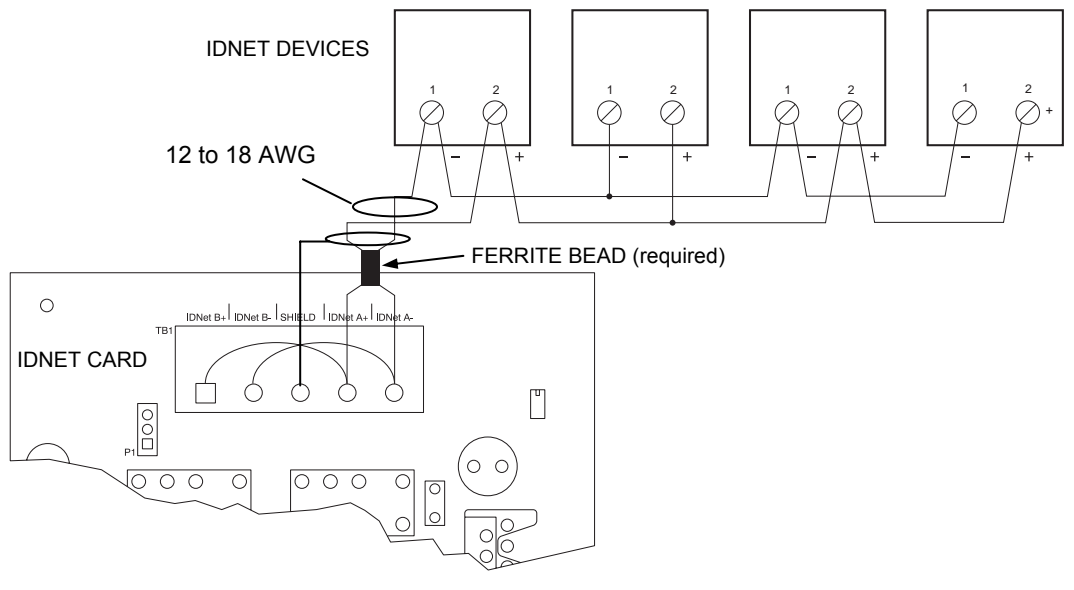

**Figure 6. Class B Wiring** 

**Note:** Maintain correct polarity on terminal connections. Do not loop wires under terminals.

# **Troubleshooting**

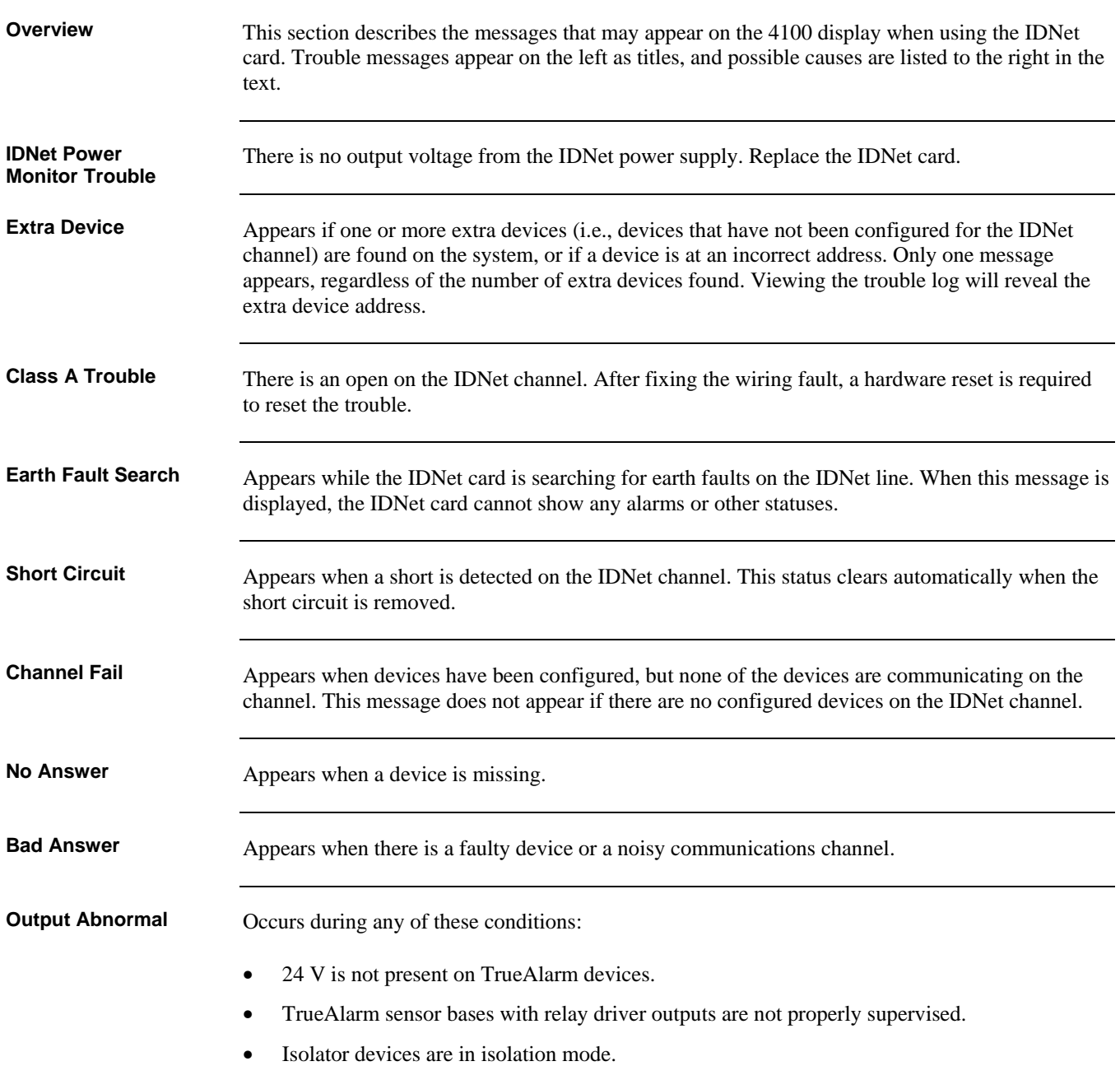

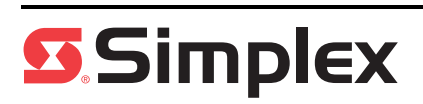